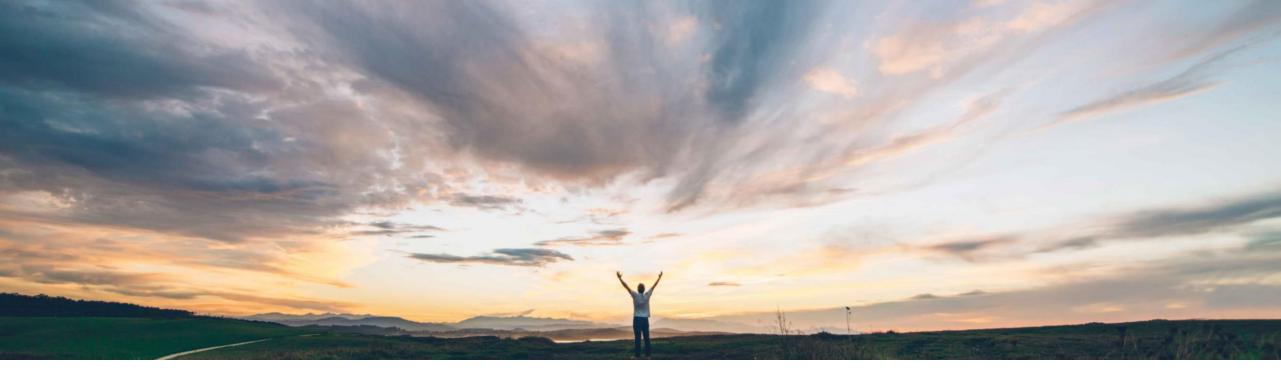

### SAP Ariba 📈

## **Feature at a Glance** Enhancements to inventory reservations

Bert Freedman, SAP Ariba Target GA: August 2022

PUBLIC

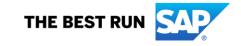

### Feature at a Glance Introducing: Enhancements to inventory reservations

### **Customer challenge**

To retrieve inventory reservations from stock and send these through to the requestor, warehouse clerks require sufficient information to know who and where reserved items need to be sent. This new feature provides the necessary information to warehouse clerks.

# Meet that challenge with SAP Ariba

Enhancements to inventory reservations enables buying organizations to add and send information about the requester, the receiver, and the ship to location for inventory reservation requests. It also enables sending comments and attachments for the inventory line items to the ERP.

#### **Experience key benefits**

- Reserved items can be efficiently and consistently sent to the correct destination
- Comments and attachments allow for additional context where required to assist warehouse clerks in ensuring accurate and efficient delivery
- Reduced need for additional unnecessary communications outside of the system

#### Solution area

SAP Ariba Buying SAP Ariba Buying and Invoicing

### Implementation information

This feature is **automatically on** for all customers with the applicable solutions and is ready for immediate use.

#### **Prerequisites and Restrictions**

See Prerequisites and Restrictions slide.

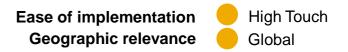

### Feature at a Glance

### Introducing: Enhancements to inventory reservations

### **Prerequisites**

- The prerequisites for creating inventory reservations must be met before enabling the enhancements for the reservations. For information about the prerequisites, see <u>Reserving inventory items while creating purchase requisitions for SAP ERP-integrated sites.</u>
- Your administrator must enable the enable enhancements to inventory reservations (Application.Procure.EnableEnhancementsToInventoryReservations) parameter. See Enable enhancements to inventory reservations.
- To update the requester values in reservation documents that were created before enabling the enable enhancements to inventory reservations parameter (Application.Procure.EnableEnhancementsToInventoryReservations), the set requester field for existing reservation documents task must be run for your site. Have your designated support contact (DSC) submit a service request (SR). An SAP Ariba Support representative will follow up to complete the request.

### Restrictions

- For information about the restrictions related to using the inventory reservations feature, see <u>Reserving inventory items while creating purchase requisitions for SAP</u> <u>ERP-integrated sites</u>.
- Comments and attachments for inventory line items can no longer be added, edited, or deleted once the requisition has been approved and the reservation document has been created.

### **Feature at a Glance**

### Introducing: Enhancements to inventory reservations

| < SAP               | AW Options FUL PAGE REFRESH |                     | Q 膏 (<br>Canonical Realm: m | Im-p2pTeSap         |
|---------------------|-----------------------------|---------------------|-----------------------------|---------------------|
| HOME CATALOG        | MORE V                      | Recent $\checkmark$ | Manage 🗸                    | Create $\checkmark$ |
| RES67 - TestINvRes0 | 1                           |                     |                             |                     |
| Back To Requisition |                             |                     |                             |                     |
| Reservation ID:     | RES67                       |                     |                             |                     |
| Title:              | TestINvRes01                |                     |                             |                     |
| Status:             | Reserving                   |                     |                             |                     |
| Required Date:      | Thu, 30 Jun, 2022           |                     |                             |                     |
| Requester:          | cnoll                       |                     |                             |                     |

#### Line Items

| No. 1 | ERP Line Number | Material Number   | Quantity | Unit Of Measure | Ship To | Deliver To | Storage Location | Plant |
|-------|-----------------|-------------------|----------|-----------------|---------|------------|------------------|-------|
| 1     |                 | 00000000000019776 | 10       | each            | 3000    | Chad Noll  | 0001             | 0001  |

#### SAP

Chad Noll (cnoll) last visit 6/21/2022 11:11 AM | Canonical Realm: mm-p2pTeSap | C2\_UI2 Security Disclosure SAP Ariba Privacy Statement Cookie Statement

© 1996 - 2022 Ariba Inc. All Rights Reserved